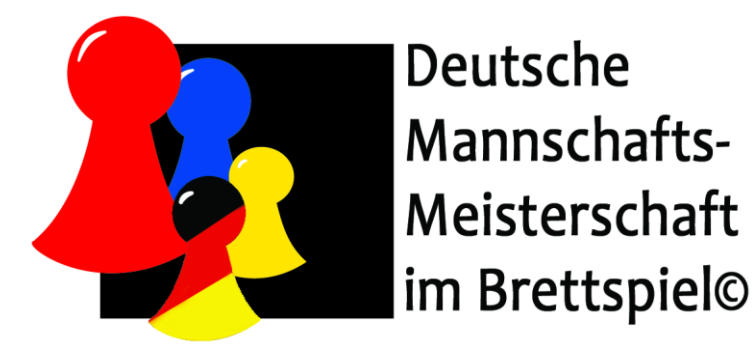

# **RegVor 2021 Mein Tag beim Online-Turnier in der BrettspielWelt**

### **Stand: 22.2.2021**

Dieses Dokument beschreibt den Ablauf des Online-Turniers für Dich als Spieler.

**Achtung:** Du musst **nur einen** der folgenden vier Abschnitte sowie **die FAQ**lesen.

### Inhalt

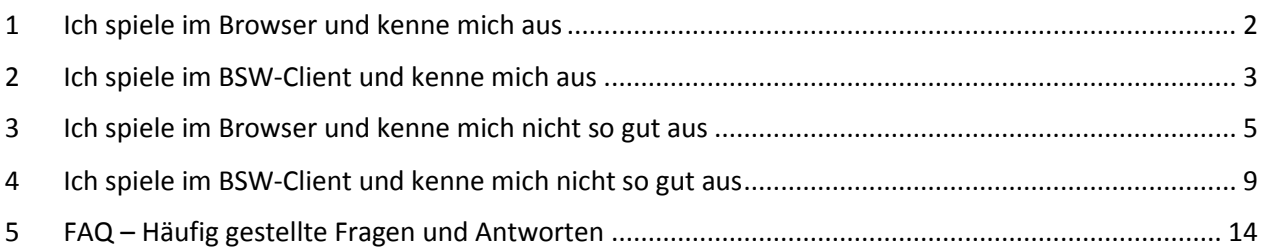

### <span id="page-1-0"></span>1 Ich spiele im Browser und kenne mich aus

### **Vorbereitung**

- 1. Gehe nach<m.BrettspielWelt.de> und logge Dich ein.
- 2. Finde heraus, ob Du in Turnier A oder Turnier B spielst. Du bekommst vor Turnierbeginn eine Mail, in der Dein Turnier angegeben ist, falls Du bei der Anmeldung Deine Mailadresse angegeben hast. Ansonsten gehe in der BrettspielWelt auf die Gruppe [DMMiB.](https://m.brettspielwelt.de/#requestPage:list:HeadGroup,gid:59ff00480cf2a44e11d5c080,uid:926506,select:group.Stream,type:%5Bgroup:59ff00480cf2a44e11d5c080%5D) Dort ist angekündigt, wer in Turnier A und wer in Turnier B spielt.
- 3. Wechsel in die Gruppe Deines Turniers[: DMMiB\\_Turnier\\_A](https://m.brettspielwelt.de/#requestPage:list:HeadGroup,gname:DMMiB_Turnier_A,select:group.Stream,type:%5Bgroup:60216f3ecac8e7f0f9c12873%5D) ode[r DMMiB\\_Turnier\\_B](https://m.brettspielwelt.de/#requestPage:list:HeadGroup,gid:60216f45cac8e7f0f9c12875,uid:867863,select:group.Stream,type:%5Bgroup:60216f45cac8e7f0f9c12875%5D) Hier werden alle Ankündigungen, Auslosungen und Ergebnisse bekannt gegeben.
- 4. Öffne den Chat Deiner Turniergruppe. Hier erfolgen alle Ansagen der Turnierleitung.
- 5. Logge Dich in Discord auf dem Server von [Discord-Server Spieletisch.club](https://discord.gg/Dv4TS2AVBp) ein und gehe in den DMMiB-Bereich. (sehr empfohlen, aber nicht verpflichtend)

Wechsle dort in den Kanal "Treffpunkt" Deines Turniers. Ändere Deinen Discord-Nicknamen auf diesem Server bitte in <Vorname> | <BSW-Name> | <Mannschaftskürzel>

Bitte beachte auch di[e Discord-Regeln.](#page-15-0)

6. Bist Du der Kapitän Deiner Mannschaft, dann melde Deine Mannschaft bei der Turnierleitung an, sobald **alle** Spieler Deiner Mannschaft online sind. (Im Gruppen-Chat oder Discord)

### **Während des Turniers in jeder Runde**

- 7. In der Turnier-Gruppe wird die Auslosung für jede Runde bekannt gegeben. Der Turnierleiter startet alle Spiele.
- 8. Finde Dein aktuelles Spiel unter "Aktive Spiele".
- 9. Wechsel in Discord in den Kanal mit der Nummer Deines Spiels. Die Nummer des Spiels findest Du in der Turniergruppe bei Deinem Spiel in der Auslosung der aktuellen Runde. (Bitte nicht die Nummer des Spiels mit irgendwelchen Tischnummern verwechseln)
- 10. Spiele das Spiel der Runde. Behalte während des Spiels den Spiel-Chat und den Gruppen-Chat für Ansagen im Auge.
- 11. Komme nach jedem Spiel in die Turnier-Gruppe zurück für aktuelle Aushänge und Ansagen. Ergebnisse sollten kontrolliert, müssen aber nicht gemeldet werden. In Discord wechsle zurück in den Treffpunkt-Chat des Turniers.

## <span id="page-2-0"></span>2 Ich spiele im BSW-Client und kenne mich aus

### **Vorbereitung**

- 1. Gehe nach<m.BrettspielWelt.de> und logge Dich ein. Starte den BSW-Client noch nicht.
- 2. Finde heraus, ob Du in Turnier A oder Turnier B spielst. Du bekommst vor Turnierbeginn eine Mail, in der Dein Turnier angegeben ist, falls Du bei der Anmeldung Deine Mailadresse angegeben hast. Ansonsten gehe in der BrettspielWelt auf die Gruppe [DMMiB.](https://m.brettspielwelt.de/#requestPage:list:HeadGroup,gid:59ff00480cf2a44e11d5c080,uid:926506,select:group.Stream,type:%5Bgroup:59ff00480cf2a44e11d5c080%5D) Dort ist angekündigt, wer in Turnier A und wer in Turnier B spielt.
- 3. Wechsel in die Gruppe Deines Turniers: **DMMiB\_Turnier\_A ode[r DMMiB\\_Turnier\\_B](https://m.brettspielwelt.de/#requestPage:list:HeadGroup,gid:60216f45cac8e7f0f9c12875,uid:867863,select:group.Stream,type:%5Bgroup:60216f45cac8e7f0f9c12875%5D)** Hier werden alle Ankündigungen, Auslosungen und Ergebnisse bekannt gegeben.
- 4. Öffne den Chat Deiner Turniergruppe. Hier erfolgen alle Ansagen der Turnierleitung.
- 5. Logge Dich in Discord auf dem Server von [Discord-Server Spieletisch.club](https://discord.gg/Dv4TS2AVBp) ein und gehe in den DMMiB-Bereich. (sehr empfohlen, aber nicht verpflichtend)

Wechsle dort in den Kanal "Treffpunkt" Deines Turniers. Ändere Deinen Discord-Nicknamen auf diesem Server bitte in <Vorname> | <BSW-Name> | <Mannschaftskürzel>

Bitte beachte auch di[e Discord-Regeln.](#page-15-0)

6. Bist Du der Kapitän Deiner Mannschaft, dann melde Deine Mannschaft bei der Turnierleitung an, sobald **alle** Spieler Deiner Mannschaft online sind. (Im Gruppen-Chat oder Discord)

### **Während des Turniers in jeder Runde**

- 7. In der Turnier-Gruppe wird die Auslosung für jede Runde bekannt gegeben. Der Turnierleiter startet alle Spiele.
- 8. Starte nun den BSW-Client. Über das Tables-Tool findest Du direkt zu Deinem schon gestarteten Spiel. Bitte beachte die Limitierung des BSW-Clients in den [FAQ.](#page-14-0)
- 9. Tritt dem Kanal Deiner Turnier-Gruppe bei. Kommando: */channel DMMiB\_Turnier\_A* oder */channel DMMiB\_Turnier\_B*
- 10. Wechsel in Discord in den Kanal mit der Nummer Deines Spiels. Die Nummer des Spiels findest Du in der Turniergruppe bei Deinem Spiel in der Auslosung der aktuellen Runde. (Bitte nicht die Nummer des Spiels mit irgendwelchen Tischnummern verwechseln)
- 11. Spiele das Spiel der Runde. Behalte während des Spiels den Spiel-Chat und den Turnier-Gruppen-Chat für Ansagen im Auge.
- 12. Komme nach jedem Spiel in den Browser in die Turnier-Gruppe zurück für aktuelle Aushänge und Ansagen.

Ergebnisse sollten kontrolliert, müssen aber nicht gemeldet werden. In Discord wechsle zurück in den Treffpunkt-Chat des Turniers.

### <span id="page-4-0"></span>3 Ich spiele im Browser und kenne mich nicht so gut aus

### **Vorbereitung**

1. Gehe nach<m.BrettspielWelt.de> und logge Dich ein.

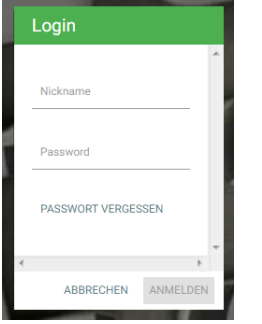

2. Finde heraus, ob Du in Turnier A oder Turnier B spielst.

Du bekommst vor Turnierbeginn eine Mail, in der Dein Turnier angegeben ist, falls Du bei der Anmeldung Deine Mailadresse angegeben hast.

Ansonsten gehe in der BrettspielWelt auf die Gruppe [DMMiB.](https://m.brettspielwelt.de/#requestPage:list:HeadGroup,gid:59ff00480cf2a44e11d5c080,uid:926506,select:group.Stream,type:%5Bgroup:59ff00480cf2a44e11d5c080%5D) Dort ist angekündigt, wer in Turnier A und wer in Turnier B spielt.

Der Beitritt erfolgt über den Link oder über das Menü der BSW: *Community – Turniere – Gruppe DMMiB wählen*

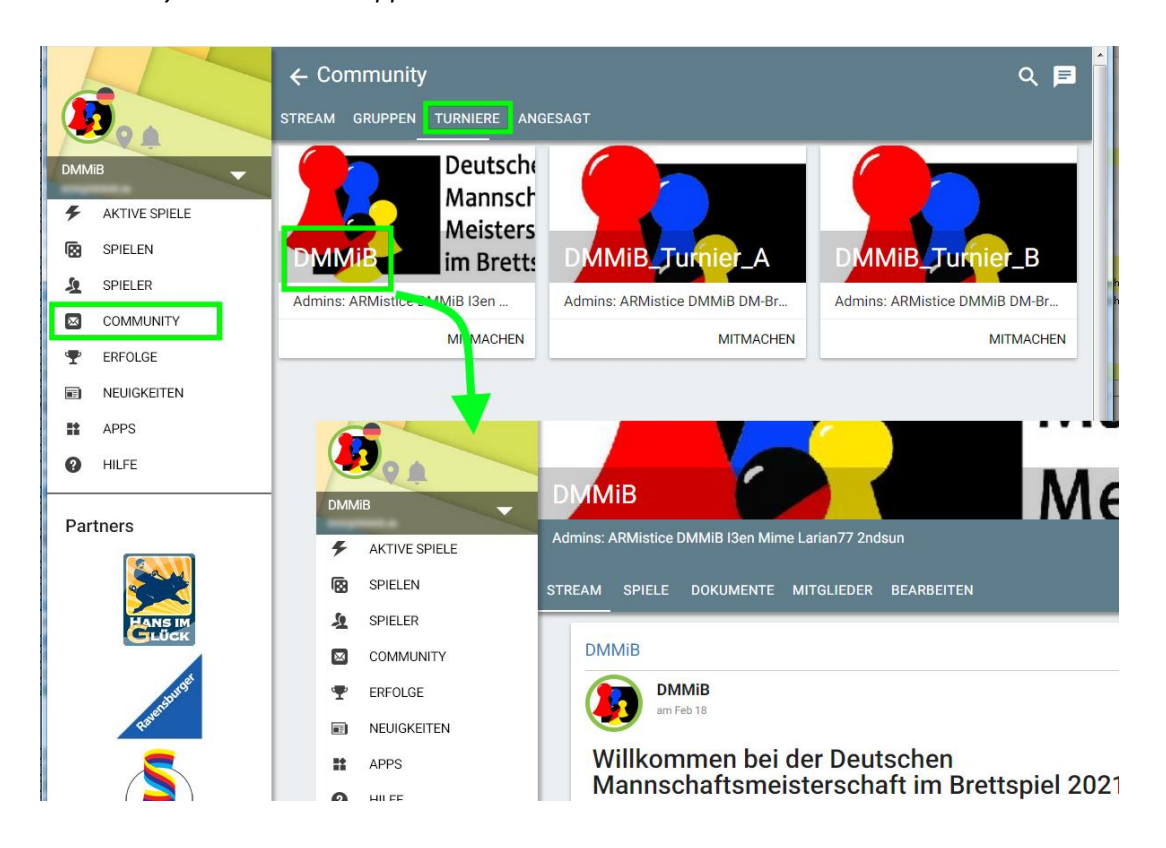

3. Wechsel in die Gruppe Deines Turniers[: DMMiB\\_Turnier\\_A](https://m.brettspielwelt.de/#requestPage:list:HeadGroup,gname:DMMiB_Turnier_A,select:group.Stream,type:%5Bgroup:60216f3ecac8e7f0f9c12873%5D) ode[r DMMiB\\_Turnier\\_B](https://m.brettspielwelt.de/#requestPage:list:HeadGroup,gid:60216f45cac8e7f0f9c12875,uid:867863,select:group.Stream,type:%5Bgroup:60216f45cac8e7f0f9c12875%5D) Hier werden alle Ankündigungen, Auslosungen und Ergebnisse bekannt gegeben. Der Beitritt erfolgt wie oben über den Link oder über das Menü der BSW.

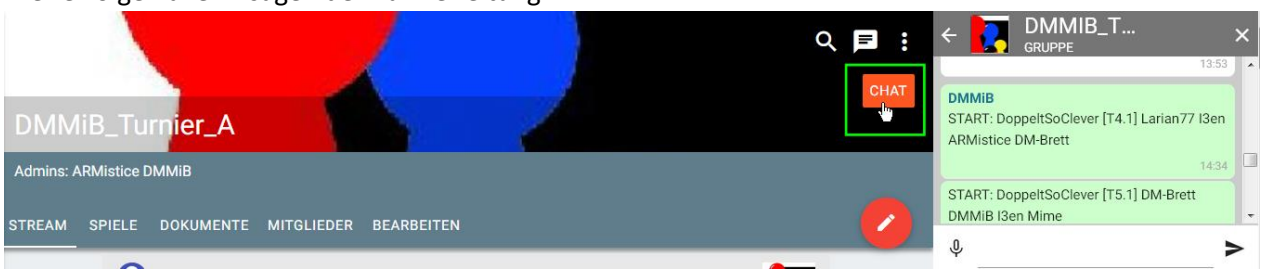

4. Öffne den Chat Deiner Turniergruppe.

Hier erfolgen alle Ansagen der Turnierleitung.

5. Logge Dich in Discord auf dem Server von [Discord-Server Spieletisch.club](https://discord.gg/Dv4TS2AVBp) ein und gehe in den DMMiB-Bereich. (sehr empfohlen, aber nicht verpflichtend)

Eine Nutzung von Discord ist ohne vorherige Registrierung möglich (siehe [FAQ\)](#page-14-1). Natürlich könnt Ihr Euch auch registrieren oder Euren bestehenden Discord-Account nutzen. Bitte beachte auch di[e Discord-Regeln.](#page-15-0)

Wechsle in Discord in den Kanal "Treffpunkt" Deines Turniers.

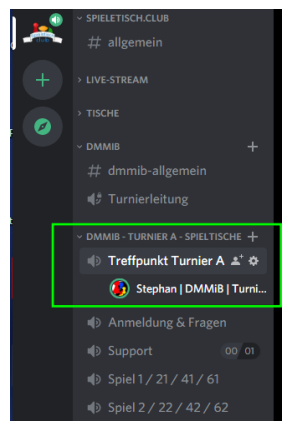

Ändere Deinen Discord-Nicknamen auf diesem Server bitte in <Vorname> | <BSW-Name> | <Mannschaftskürzel> (Rechtsklick auf Deinen Namen im Kanal)

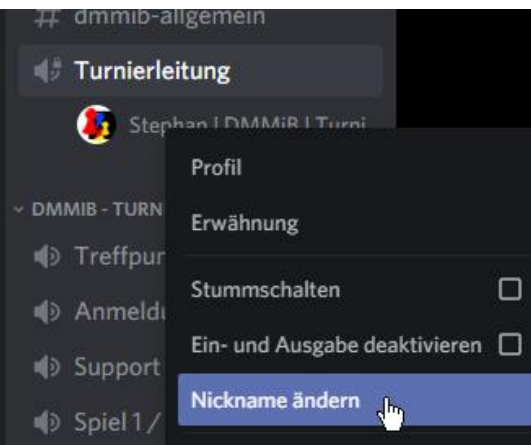

6. Bist Du der Kapitän Deiner Mannschaft, dann melde Deine Mannschaft bei der Turnierleitung an, sobald **alle** Spieler Deiner Mannschaft online sind. (Im Gruppen-Chat oder Discord)

#### **Während des Turniers in jeder Runde**

7. In der Turnier-Gruppe wird die Auslosung für jede Runde bekannt gegeben. Der Turnierleiter startet alle Spiele.

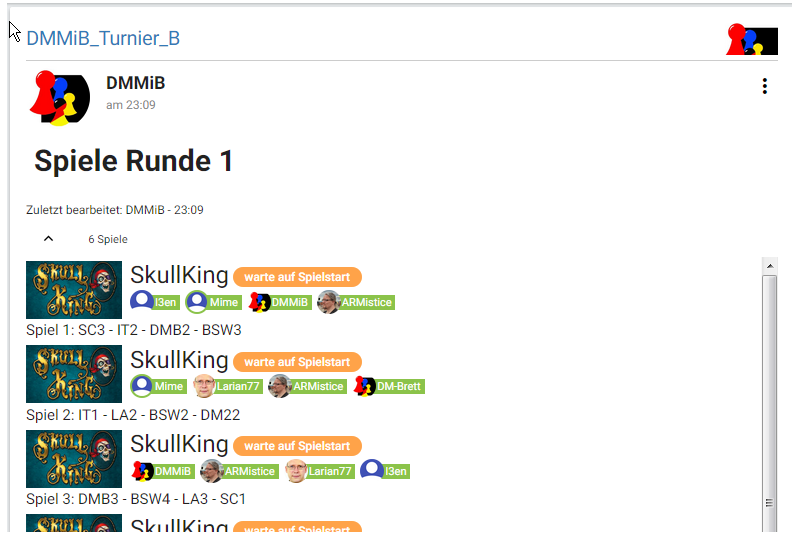

8. Finde Dein aktuelles Spiel unter "Aktive Spiele".

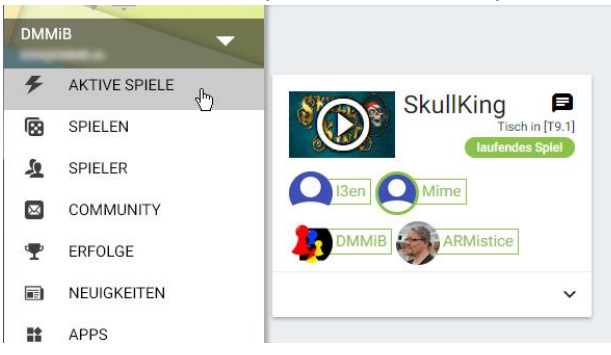

9. Wechsel in Discord in den Kanal mit der Nummer Deines Spiels. Die Nummer des Spiels findest Du in der Turniergruppe bei Deinem Spiel in der Auslosung der aktuellen Runde.

(Bitte nicht die Nummer des Spiels mit irgendwelchen Tischnummern verwechseln)

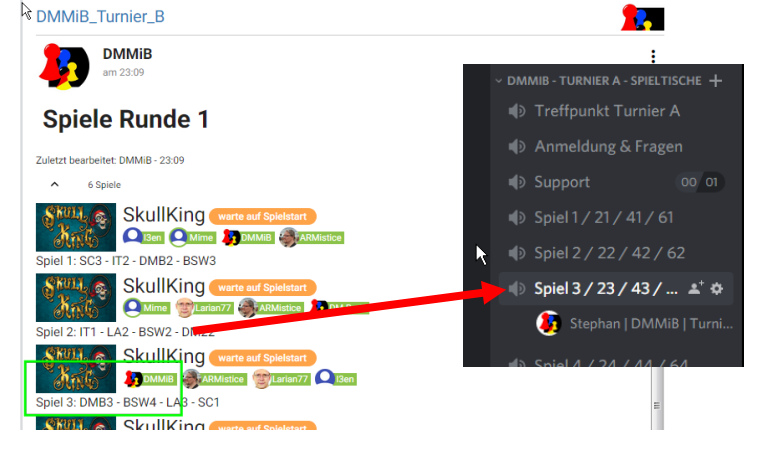

10. Spiele das Spiel der Runde.

Behalte während des Spiels den Spiel-Chat und den Gruppen-Chat für Ansagen im Auge.

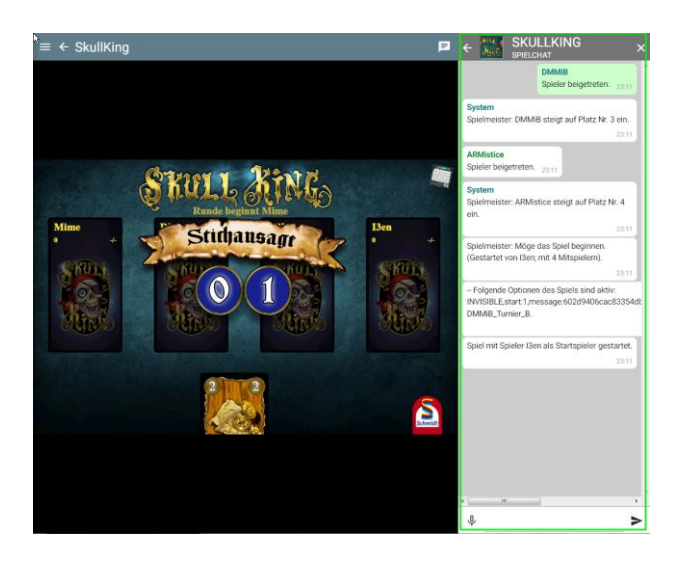

11. Komme nach jedem Spiel in die Turnier-Gruppe zurück für aktuelle Aushänge und Ansagen. Ergebnisse sollten kontrolliert, müssen aber nicht gemeldet werden. In Discord wechsle zurück in den Treffpunkt-Chat des Turniers.

### <span id="page-8-0"></span>4 Ich spiele im BSW-Client und kenne mich nicht so gut aus

### **Vorbereitung**

1. Gehe zuerst nach<m.BrettspielWelt.de> und logge Dich ein.

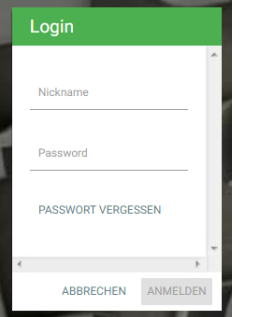

Starte den BSW-Client noch nicht.

2. Finde heraus, ob Du in Turnier A oder Turnier B spielst.

Du bekommst vor Turnierbeginn eine Mail, in der Dein Turnier angegeben ist, falls Du bei der Anmeldung Deine Mailadresse angegeben hast.

Ansonsten gehe in der BrettspielWelt auf die Gruppe [DMMiB.](https://m.brettspielwelt.de/#requestPage:list:HeadGroup,gid:59ff00480cf2a44e11d5c080,uid:926506,select:group.Stream,type:%5Bgroup:59ff00480cf2a44e11d5c080%5D) Dort ist angekündigt, wer in Turnier A und wer in Turnier B spielt.

Der Beitritt erfolgt über den Link oder über das Menü der BSW: *Community – Turniere – Gruppe DMMiB wählen*

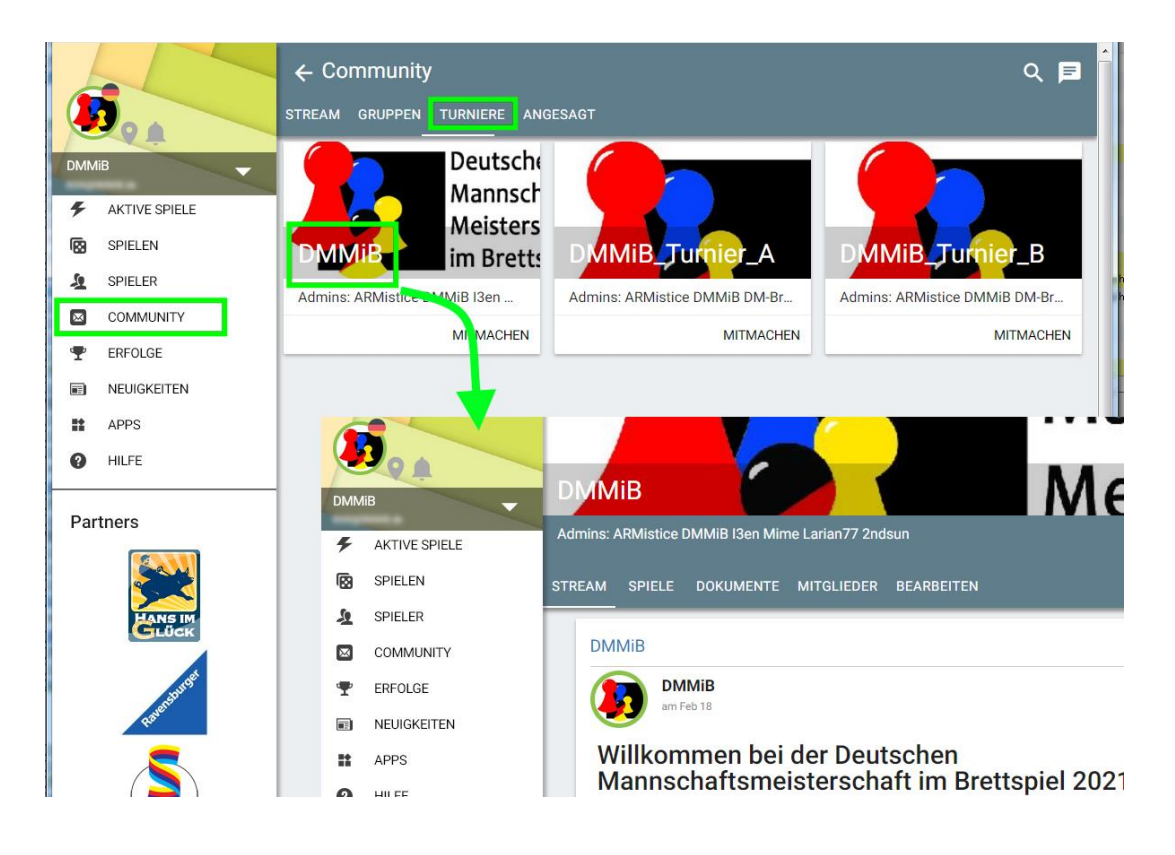

3. Wechsel in die Gruppe Deines Turniers[: DMMiB\\_Turnier\\_A](https://m.brettspielwelt.de/#requestPage:list:HeadGroup,gname:DMMiB_Turnier_A,select:group.Stream,type:%5Bgroup:60216f3ecac8e7f0f9c12873%5D) ode[r DMMiB\\_Turnier\\_B](https://m.brettspielwelt.de/#requestPage:list:HeadGroup,gid:60216f45cac8e7f0f9c12875,uid:867863,select:group.Stream,type:%5Bgroup:60216f45cac8e7f0f9c12875%5D) Hier werden alle Ankündigungen, Auslosungen und Ergebnisse bekannt gegeben. Der Beitritt erfolgt wie oben über den Link oder über das Menü der BSW.

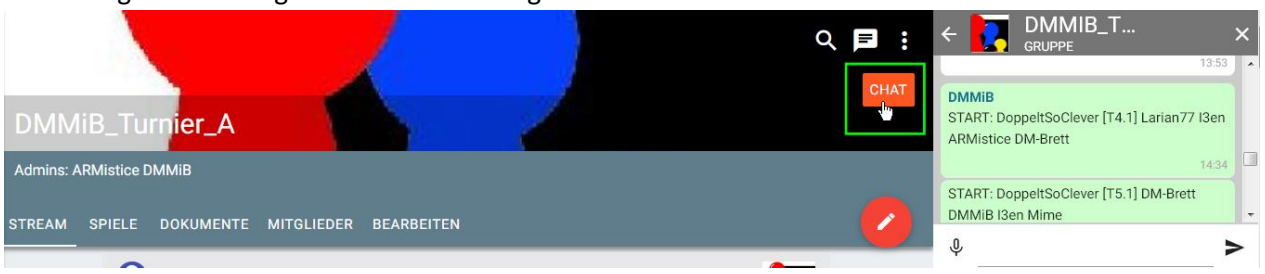

4. Öffne den Chat Deiner Turniergruppe.

Hier erfolgen alle Ansagen der Turnierleitung.

5. Logge Dich in Discord auf dem Server von [Discord-Server Spieletisch.club](https://discord.gg/Dv4TS2AVBp) ein und gehe in den DMMiB-Bereich. (sehr empfohlen, aber nicht verpflichtend)

Eine Nutzung von Discord ist ohne vorherige Registrierung möglich (siehe [FAQ\)](#page-14-1). Natürlich könnt Ihr Euch auch registrieren oder Euren bestehenden Discord-Account nutzen. Bitte beachte auch di[e Discord-Regeln.](#page-15-0)

Wechsle in Discord in den Kanal "Treffpunkt" Deines Turniers.

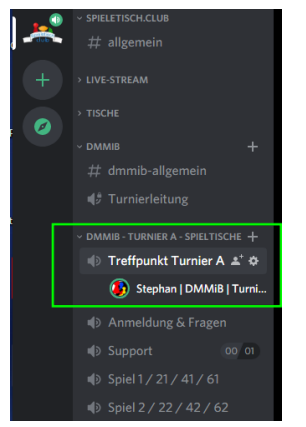

Ändere Deinen Discord-Nicknamen auf diesem Server bitte in <Vorname> | <BSW-Name> | <Mannschaftskürzel> (Rechtsklick auf Deinen Namen im Kanal)

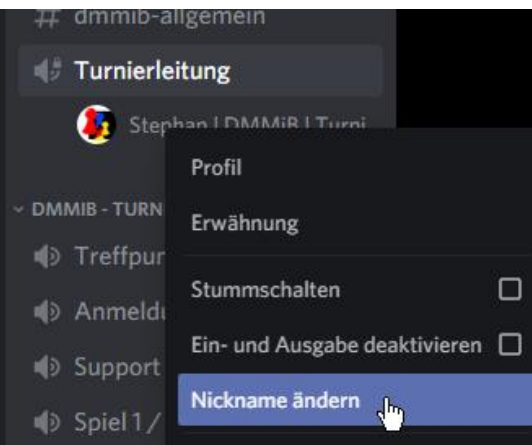

6. Bist Du der Kapitän Deiner Mannschaft, dann melde Deine Mannschaft bei der Turnierleitung an, sobald **alle** Spieler Deiner Mannschaft online sind. (Im Gruppen-Chat oder Discord)

#### **Während des Turniers in jeder Runde**

7. In der Turnier-Gruppe wird die Auslosung für jede Runde bekannt gegeben. Der Turnierleiter startet alle Spiele.

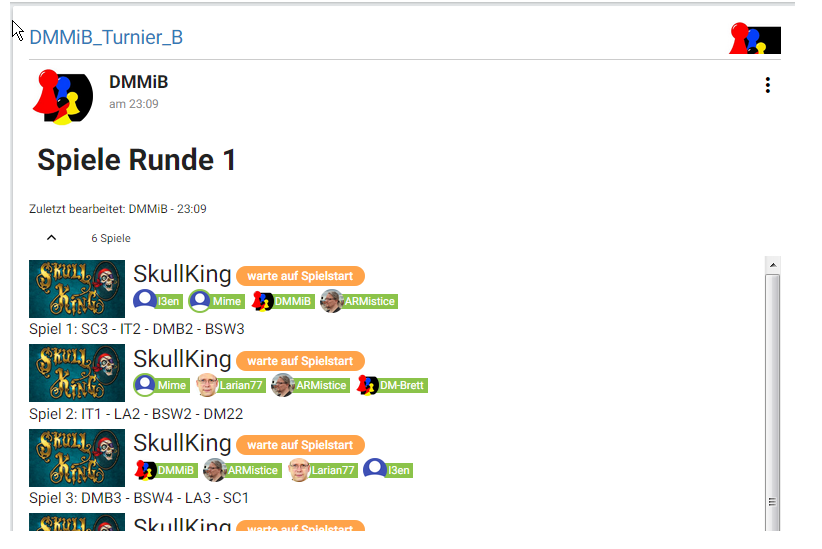

8. Starte nun den BSW-Client. Über das Tables-Tool findest Du direkt zu Deinem schon gestarteten Spiel.

Bitte beachte die Limitierung des BSW-Clients in den [FAQ.](#page-14-0)

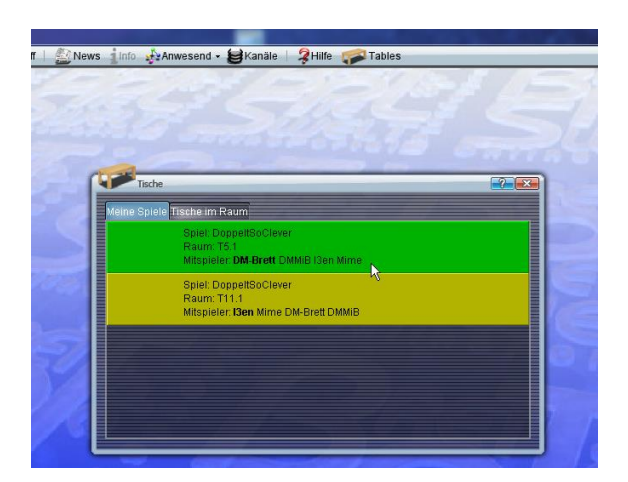

9. Tritt dem Kanal Deiner Turnier-Gruppe bei. Kommando: */channel DMMiB\_Turnier\_A* oder */channel DMMiB\_Turnier\_B*

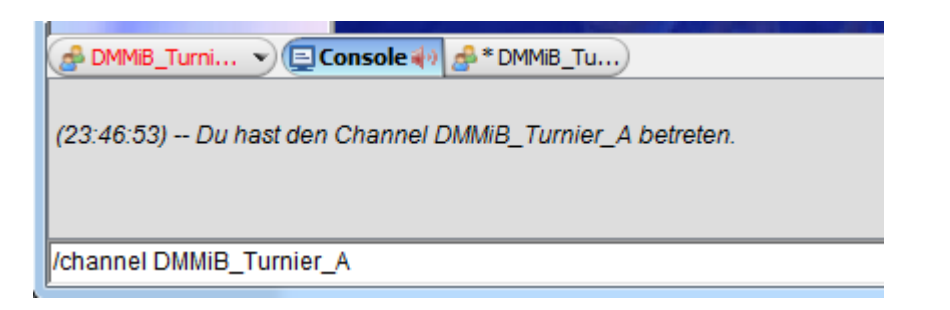

10. Wechsel in Discord in den Kanal mit der Nummer Deines Spiels. Die Nummer des Spiels findest Du in der Turniergruppe bei Deinem Spiel in der Auslosung der aktuellen Runde. (Bitte nicht die Nummer des Spiels mit irgendwelchen Tischnummern verwechseln)

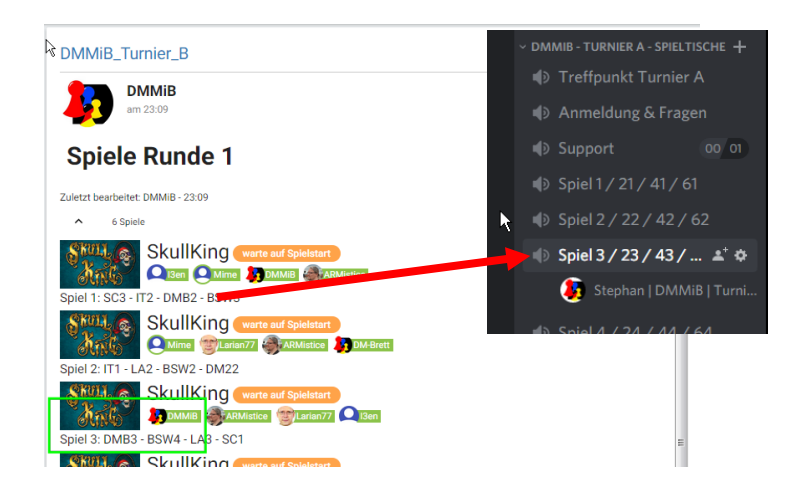

11. Spiele das Spiel der Runde.

Behalte während des Spiels den Spiel-Chat und den Turnier-Gruppen-Chat für Ansagen im Auge.

12. Komme nach jedem Spiel in den Browser in die Turnier-Gruppe zurück für aktuelle Aushänge und Ansagen.

Ergebnisse sollten kontrolliert, müssen aber nicht gemeldet werden. In Discord wechsle zurück in den Treffpunkt-Chat des Turniers.

### <span id="page-13-0"></span>5 FAQ – Häufig gestellte Fragen und Antworten

1. **F: Wie komme ich zum Turnierstart und nach jedem Spiel am schnellsten zu meiner Turniergruppe?**

**A:** Es gibt 2 Möglichkeiten

- a. Über diese Links: Turnier A[: https://t1p.de/h9kn](https://t1p.de/h9kn) Turnier B:<https://t1p.de/nvx6>
- b. Über Navigation im Browser:

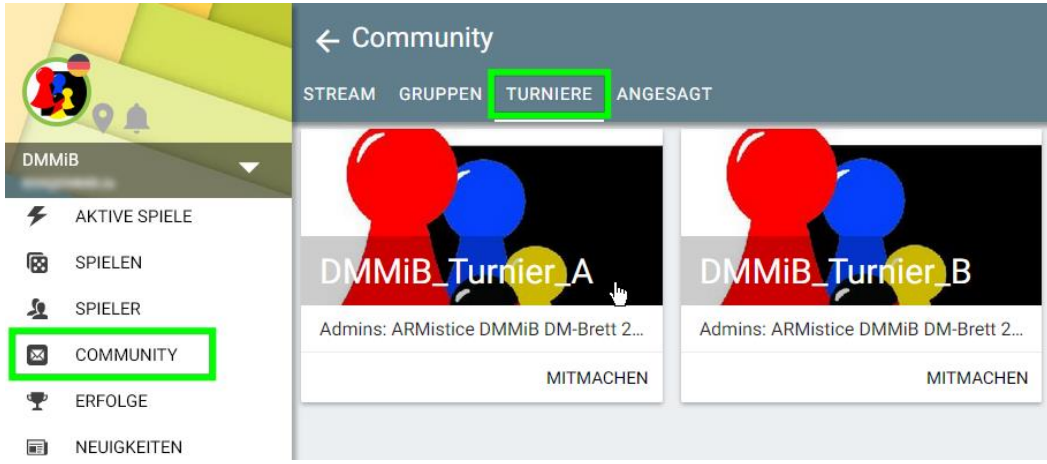

**2. F: In meiner Turniergruppe wird die Auslosung der Runde oder das Ergebnis der Runde nicht angezeigt. Warum?**

**A:** Wahrscheinlich hat sich dein Browser nicht aktualisiert, z.B. wegen zu langer Inaktivität. **Drücke F5** (Aktualisieren der Seite in den meisten Browsern) oder wechsele aus dem Reiter "Stream" in einen anderen Reiter und zurück.

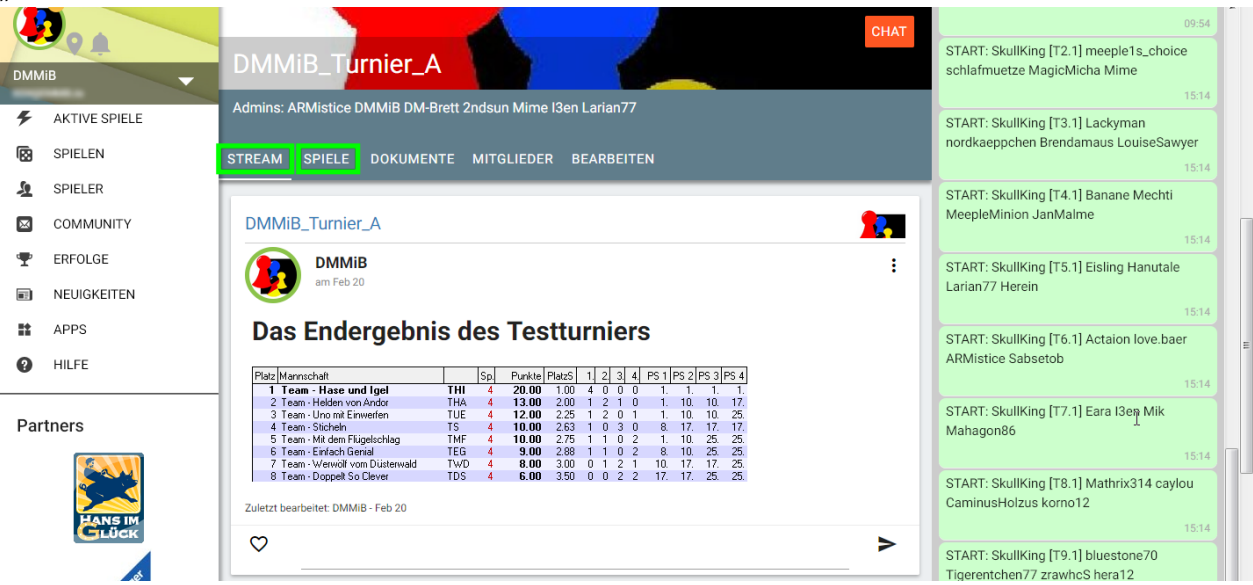

**3. F: In der Auslosung der Spiele sehe ich nur 1 Spiel. Wo sind all die anderen Spiele?**

**A:** Die Liste der Spiele lässt sich über den kleinen Pfeil ausklappen, so dass man alle sehen kann.

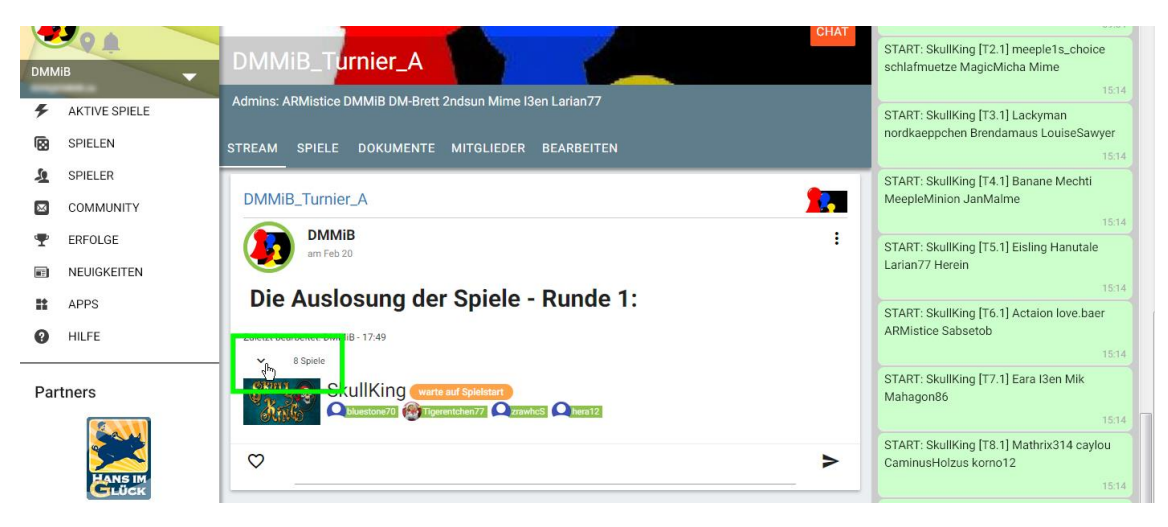

<span id="page-14-0"></span>**4. F: Ich spiele im BSW-Client und die Verbindung wird unterbrochen, sobald ich im Browser die Turnier-Gruppe besuche. Was kann ich dagegen tun?**

**A:** Leider ist es technisch bedingt nicht möglich, ohne Weiteres gleichzeitig im Browser und Client eingeloggt zu sein. Loggt man sich beim einen ein, wird die Verbindung zum anderen getrennt. Um dieses unangenehme Verhalten zu umgehen, gibt es 3 Möglichkeiten:

- a. Logge Dich im Browser mit einem anderen Account ein.
- b. **Nachdem** Du im BSW-Client ein Spiel angefangen hast, benennst Du Dich dort um mit dem Kommando:

*/name <NeuerName>*

Das Kommando steht ab Rang W4 zur Verfügung.

Bitte verwende als neuen Namen, einen, der deinen alten Namen enthält, so dass man dich immer noch identifizieren kann!

c. Beende nach einem Verbindungsabbruch den BSW-Client und starte ihn neu.  $\langle \cdot \rangle$ 

### <span id="page-14-1"></span>**5. F: Wie benutze ich Discord ohne mich zu registrieren?**

**A:** Das geht so:

- a. Öffnen Sie die [Discord Homepage](https://discord.com/) mit Ihrem Webbrowser.
- b. Klicken Sie auf den Button "Discord im Browser öffnen".
- c. Geben Sie einen Benutzernamen ein und akzeptieren Sie die Nutzungsbedingungen und die Datenschutzerklärung.
- d. Geben Sie Ihr Geburtsdatum an. Den Schritt "Discord-Server erstellen" können Sie überspringen, wenn Sie möchten. Nun können Sie Discord ohne Account nutzen.
- e. Vorsicht: Ihr Account wird nicht gespeichert. Sollten Sie sich abmelden oder sich jemand anderes mit Ihrem Benutzernamen regsistrieren, verfällt Ihr Account. Für bestimmte weitere Handlungen kann eine Registrierung ebenfalls voraussetzung sein.
- f. Um Ihren Account zu sichern, müssen Sie den Account "beanspruchen" und mit Ihrer E-Mail-Adresse einen Discort Account erstellen.

### <span id="page-15-0"></span>**6. F: Welche Regeln gelten in Discord?**

**A:** Wir empfehlen

a. Im Treffpunk-Kanal mit vielen Leuten, schaltet man sich bitte stumm, wenn man gerade nichts zu sagen hat.

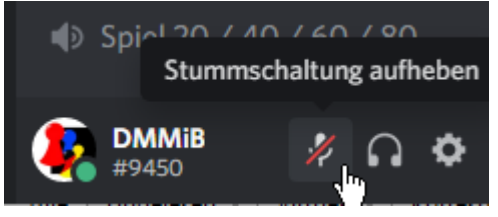

b. Wer zu Hause in einem Raum mit mehreren Leuten sitzt benutzt bitte ein Headset!